## **Инструкция**

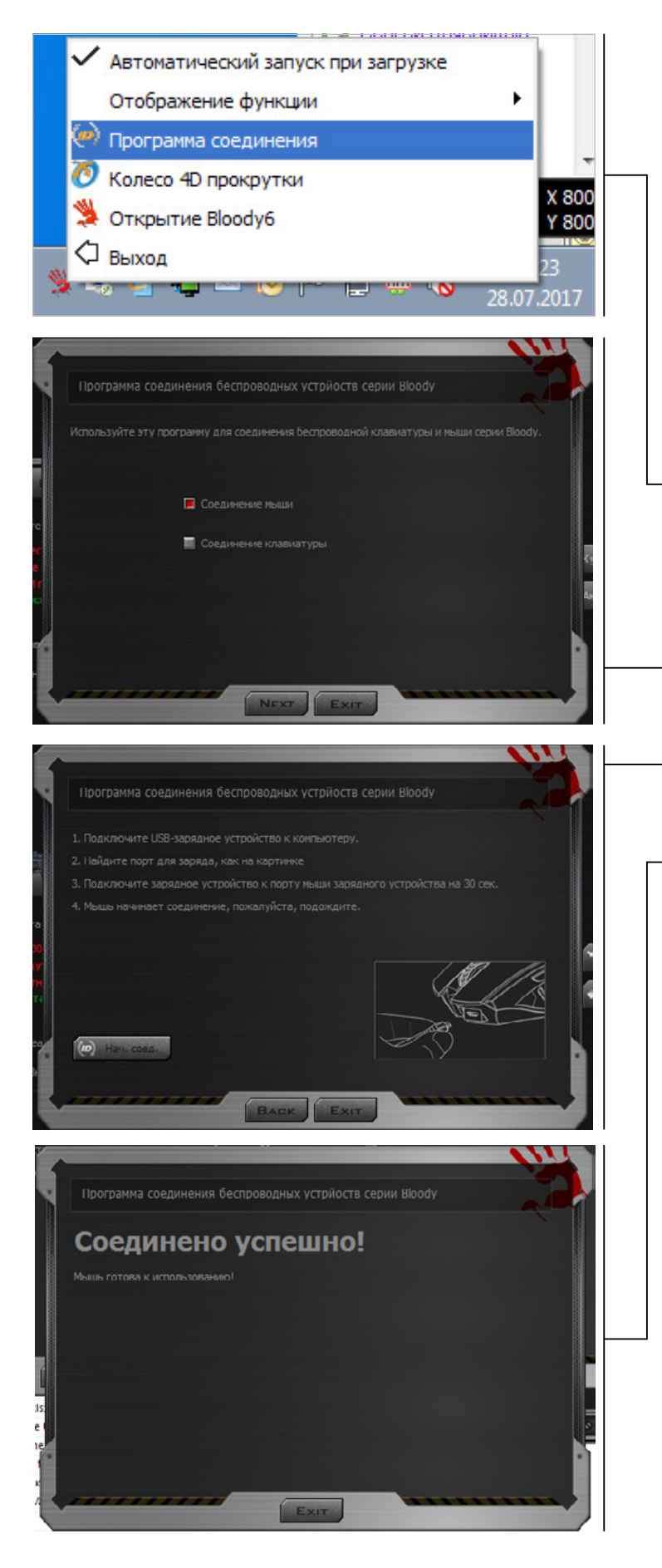

- 1. Необходимо приобрести USB-ресивер.
- 2. Далее зарядить компьютерную мышь до оптимальной стадии для дальнейшей работы.
- 3. Установить софт Bloody6.
- 4. Вставить ресивер в работающий порт.
- 5. Кликнуть правой кнопкой на значок «Рука» в нижнем правом углу экрана, далее появится меню.
- 6. Необходимо выбрать пункт «Программа соединения».
	- 7. Выбрать соединение мыши и нажать кнопку Next.
- 8. **Нажать кнопку «Нач.соед»**, в течение 30 секунд необходимо подключить мышь через зарядный кабель к другому USB-порту. Перед переходом к этому пункту советуем заранее подготовить кабель для дальнейшего его подключения.